## **BAB V**

## **IMPLEMENTASI DAN PENGUJIAN SISTEM**

#### **5.1 IMPLEMENTASI SISTEM**

Implementasi sistem merupakan hasil tampilan dari rancangan yang telah didesain sebaik mungkin berdasarkan menu-menu dan *form* yang telah dirancang pada bab sebelumnya. Hasil implementasi untuk rancangan aplikasi perpustakaan pada SDN 216 Kota Jambi dapat dilihat pada hasil implementasi output dan input dibawah ini.

#### **5.1.1 Implementasi Rancangan Output (Keluaran)**

Implementasi rancangan output merupakan tampilan dari keluaran pada aplikasi perpustakaan pada SDN 216 Kota Jambi yang dijabarkan sebagai berikut.

1. Implementasi Halaman Beranda Utama

Halaman beranda utama adalah menu yang pertama kali muncul setelah admin berhasil login ke sistem. Setelah login, admin dapat memulai mengolah data dengan beberapa pilihan menu yang disediakan.

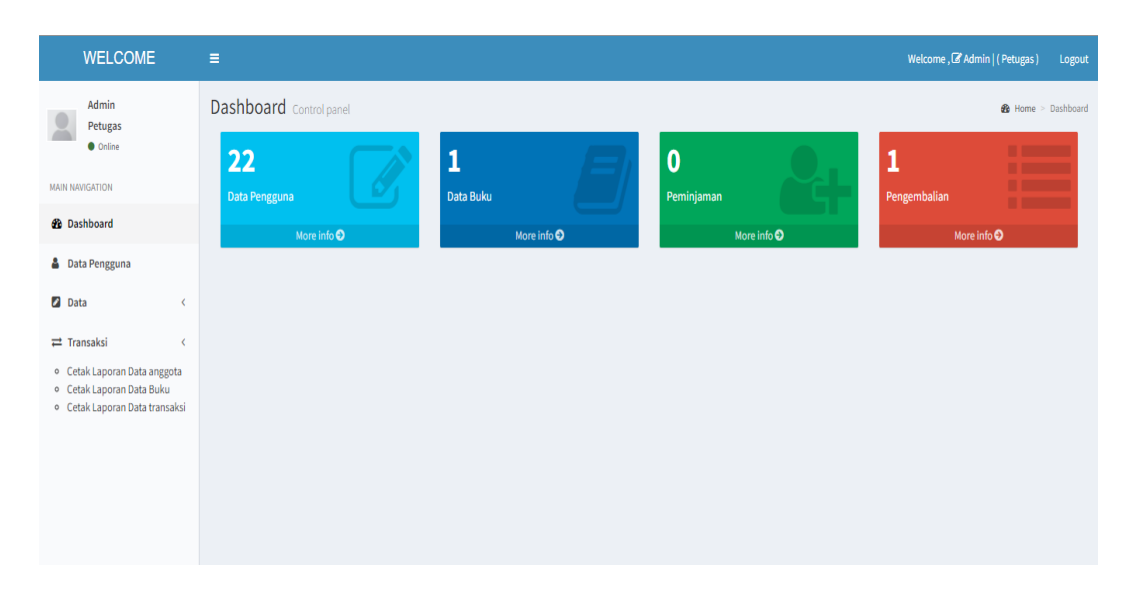

**Gambar 5.1 Halaman Beranda Utama**

2. Implementasi Halaman Data Pengguna

Halaman data pengguna digunakan admin untuk menambah, mengubah dan menghapus data pengguna.

| <b>WELCOME</b>                                                                              | Ξ               |                       |                |                     |             |                 |                            |                |                       |                       |                   | Welcome, & Admin   (Petugas)                 | Logout                |
|---------------------------------------------------------------------------------------------|-----------------|-----------------------|----------------|---------------------|-------------|-----------------|----------------------------|----------------|-----------------------|-----------------------|-------------------|----------------------------------------------|-----------------------|
| Admin<br>Petugas                                                                            | C Data Pengguna |                       |                |                     |             |                 |                            |                |                       |                       |                   | <b>2</b> Dashboard > <b>El</b> Data Pengguna |                       |
| <b>O</b> Online                                                                             |                 | + Tambah Pengguna     |                |                     |             |                 |                            |                |                       |                       |                   |                                              |                       |
| <b>MAIN NAVIGATION</b><br><b>@</b> Dashboard                                                | Show<br>10      |                       | $\vee$ entries |                     |             |                 |                            |                |                       |                       | Search:           |                                              |                       |
| <b>A</b> Data Pengguna                                                                      | $No \perp$      | Jî.<br>$\blacksquare$ | 1î<br>Foto     | Nama                | <b>User</b> | <b>Jenkel</b> J | <b>I</b><br><b>Telepon</b> | Level   Alamat |                       | $\downarrow \uparrow$ | Aksi              |                                              | $\downarrow \uparrow$ |
| <b>2</b> Data<br>$\overline{\phantom{a}}$<br>$\rightleftarrows$ Transaksi<br>k              | $\mathbf{1}$    | AG001                 |                | Admin               | admin       | Laki-Laki       | 0898047435                 | Petugas        | Perum. Alamanda       |                       | $\mathbf G$<br>û  | <b>A</b> Cetak Kartu                         |                       |
| · Cetak Laporan Data anggota<br>o Cetak Laporan Data Buku<br>o Cetak Laporan Data transaksi | $\overline{2}$  | AG002                 |                | Ana Yuhana          | ana         | Perempuan 08    |                            | Anggota        | Jln. M. Kukuh No. 34  |                       | $\alpha$<br>會     | <b>A</b> Cetak Kartu                         |                       |
|                                                                                             | $\overline{3}$  | AG003                 |                | Daryahti            | daryahti    |                 | Perempuan 083124698764     | Anggota        | Jln. Pangeran Hidayat |                       | $\mathbf G$<br>û  | <b>A</b> Cetak Kartu                         |                       |
|                                                                                             | 4               | AG004                 |                | Dewi Erawati Turnip | dewi        |                 | Perempuan 082310970567     | Anggota        | Jln. Ir. H. Juanda    |                       | $\mathbf{B}$<br>會 | <b>A</b> Cetak Kartu                         |                       |

**Gambar 5.2 Halaman Data Pengguna**

## 3. Implementasi Halaman Data Buku

Halaman data buku digunakan admin untuk menambah, mengubah dan menghapus data buku.

| <b>WELCOME</b>                                                    | $\equiv$                |                                         |                             |                                  |                |                                    |                         |              |                               | Welcome, C Admin   (Petugas) | Logout                                  |  |
|-------------------------------------------------------------------|-------------------------|-----------------------------------------|-----------------------------|----------------------------------|----------------|------------------------------------|-------------------------|--------------|-------------------------------|------------------------------|-----------------------------------------|--|
| Admin<br>Petugas                                                  |                         |                                         | C Data Buku                 |                                  |                |                                    |                         |              |                               |                              | <b>@</b> Dashboard > <b>E</b> Data Buku |  |
| <b>O</b> Online                                                   |                         |                                         | +Tambah Buku                |                                  |                |                                    |                         |              |                               |                              |                                         |  |
| <b>MAIN NAVIGATION</b>                                            |                         |                                         |                             |                                  |                |                                    |                         |              |                               |                              |                                         |  |
| <b>db</b> Dashboard                                               |                         | Show<br>Search:<br>$\vee$ entries<br>10 |                             |                                  |                |                                    |                         |              |                               |                              |                                         |  |
| <b>&amp;</b> Data Pengguna                                        |                         | No <b>I</b> L                           | <b>Nomor</b><br>11<br>Induk | Title<br>11                      | 1t<br>Penerbit | <b>Tahun</b><br>It.<br><b>Buku</b> | Asal/<br>Iî.<br>Halaman | Dipinjam     | <b>Tanggal</b><br>11<br>Masuk | Aksi                         | $\downarrow$ î                          |  |
| <b>Z</b> Data<br>$\checkmark$<br><b>Data Buku</b>                 | 1                       |                                         | 1309                        | Budi daya manggis                | Aneka ilmu     | 2007                               | DAK / 148               | $\bullet$    | 2022-01-24<br>23:12:24        | $\alpha$                     | $\bullet$<br>Detail                     |  |
| <b>W</b> Kategori<br>$\equiv$ Rak                                 | $\overline{2}$          |                                         | 1307                        | Budi daya sukun                  | Aneka ilmu     | 2007                               | DAK / 73                | $\bullet$    | 2022-01-24<br>23:11:47        | $\alpha$                     | $\bullet$<br>D Detail                   |  |
| $\rightleftarrows$ Transaksi<br>ı<br>o Cetak Laporan Data anggota | $\overline{\mathbf{3}}$ |                                         | 1305                        | Pengobatan tradisonal            | Aneka ilmu     | 2007                               | DAK / 73                | $\bullet$    | 2022-01-24<br>23:11:01        | $\alpha$                     | $\bullet$<br>Detail                     |  |
| o Cetak Laporan Data Buku<br>o Cetak Laporan Data transaksi       | 4                       |                                         | 1303                        | Deteksi pencemar air minum       | Aneka ilmu     | 2007                               | DAK / 133               | $\bullet$    | 2022-01-24<br>23:10:21        | $\mathbf{z}$                 | $\bullet$<br>Detail                     |  |
|                                                                   | 5                       |                                         | 1301                        | Pemeliharaan kerapu sunu         | Aneka ilmu     | 2007                               | DAK / 133               | $\bullet$    | 2022-01-24<br>23:30:27        | $\mathbf{z}$                 | $\bullet$<br>*Detail                    |  |
|                                                                   | 6                       |                                         | 1300                        | Budi daya udang                  | Aneka ilmu     | 2007                               | DAK / 62                | $\bullet$    | 2022-01-24<br>23:09:10        | $\alpha$                     | n<br>Detail                             |  |
|                                                                   | $\tau$                  |                                         | 1299                        | Tanaman bumbu, pewarna<br>nabati | Pt pabelan     | 2007                               | DAK / 154               | $\mathbf{0}$ | 2022-01-24<br>23:30:09        | $\mathbf{z}$                 | $\bullet$<br><b>D</b> Detail            |  |

**Gambar 5.3 Halaman Data Buku**

4. Implementasi Halaman Kategori

Halaman kategori digunakan admin untuk menambah, mengubah dan menghapus kategori.

| <b>WELCOME</b>                                                                           | $\equiv$            |                              |            | Welcome, & Admin   (Petugas)<br>Logout       |  |  |  |
|------------------------------------------------------------------------------------------|---------------------|------------------------------|------------|----------------------------------------------|--|--|--|
| Admin<br>Petugas                                                                         | Data Kategori       |                              |            | <b>2</b> Dashboard > <b>El</b> Data Kategori |  |  |  |
| <b>O</b> Online<br><b>MAIN NAVIGATION</b>                                                | Tambah Kategori     | Show<br>$\vee$ entries<br>10 | Search:    |                                              |  |  |  |
| <b>22</b> Dashboard                                                                      | Nama Kategori       | Įì.<br><b>No</b>             | Kategori   | 11<br>11<br>Aksi                             |  |  |  |
| <b>&amp;</b> Data Pengguna                                                               | Contoh : Matematika | $\mathbf{1}$                 | Seni       | $\alpha$ $\alpha$                            |  |  |  |
| <b>D</b> ata<br>$\checkmark$                                                             | + Tambah Kategori   | $\overline{2}$               | IPS        | $\alpha$ a                                   |  |  |  |
| <b>D</b> Data Buku<br><b>Xategori</b>                                                    |                     | 3                            | <b>IPA</b> | $\alpha$<br>×                                |  |  |  |
| $\equiv$ Rak                                                                             |                     | 4                            | Matematika | $\alpha$ $\alpha$                            |  |  |  |
| $\rightleftarrows$ Transaksi<br>$\overline{\phantom{a}}$<br>o Cetak Laporan Data anggota |                     | 5                            | Bahasa     | $\mathbf{z}$<br>٠                            |  |  |  |
| o Cetak Laporan Data Buku<br>o Cetak Laporan Data transaksi                              |                     | Showing 1 to 5 of 5 entries  |            | Previous<br>Next<br>$\mathbf{1}$             |  |  |  |
|                                                                                          |                     |                              |            |                                              |  |  |  |

**Gambar 5.4 Halaman Kategori**

## 5. Implementasi Halaman Rak

Halaman rak digunakan admin untuk menambah, mengubah dan menghapus

rak.

| <b>WELCOME</b>                                                                                                    | $\equiv$           |                                             |                 | Welcome, & Admin   (Petugas)<br>Logout |
|----------------------------------------------------------------------------------------------------|--------------------|---------------------------------------------|-----------------|----------------------------------------|
| Admin<br>Petugas                                                                                                    | Data Rak Buku      | <b>2</b> Dashboard > <b>E</b> Data Rak Buku |                 |                                        |
| <b>O</b> Online<br>MAIN NAVIGATION                                                                                                    | <b>Tambah Rak</b>  |                                             | Search:         |                                        |
| <b>2</b> Dashboard                                                                                                    | Nama Rak / Lokasi  | li<br>No                                    | <b>Rak Buku</b> | Jî.<br>Jî<br>Aksi                      |
| <b>&amp;</b> Data Pengguna                                                                                                    | Contoh: Rak Buku 1 | $\mathbf{1}$                                | Rak Buku 4      | $\alpha$ $\alpha$                      |
| <b>2</b> Data<br>$\checkmark$                                                                                                    | +Tambah Rak        | $\overline{2}$                              | Rak Buku 3      | $\,$ $\,$ $\,$<br>٠                    |
| <b>D</b> Data Buku<br><b>X</b> Kategori                                                                                                   |                    | $\overline{3}$                              | Rak Buku 2      | $\alpha$ a                             |
| <b>E</b> Rak                                                                                                    |                    | 4                                           | Rak Buku 1      | $\alpha$<br>٠                          |
| $\rightleftarrows$ Transaksi<br>$\epsilon$<br>o Cetak Laporan Data anggota<br>· Cetak Laporan Data Buku<br>o Cetak Laporan Data transaksi |                    | Showing 1 to 4 of 4 entries                 |                 | Next<br>Previous                       |

**Gambar 5.5 Halaman Rak**

6. Implementasi Halaman Transaksi Peminjaman

Halaman transaksi peminjaman digunakan admin untuk menambah dan menghapus transaksi peminjaman buku.

| <b>WELCOME</b>                                            | $\equiv$                |                             |                         |                     |                   |                    |                     | Welcome, & Admin   (Petugas)<br>Logout              |  |  |  |  |
|-----------------------------------------------------------|-------------------------|-----------------------------|-------------------------|---------------------|-------------------|--------------------|---------------------|-----------------------------------------------------|--|--|--|--|
| Admin<br>Petugas                                          |                         | C Data Peminjaman Buku      |                         |                     |                   |                    |                     | <b>2</b> Dashboard > <b>El</b> Data Peminjaman Buku |  |  |  |  |
| <b>O</b> Online<br><b>MAIN NAVIGATION</b>                 | + Tambah Peminjaman     |                             |                         |                     |                   |                    |                     |                                                     |  |  |  |  |
| <b>20</b> Dashboard                                       | Show<br>10              | $\vee$ entries<br>Search:   |                         |                     |                   |                    |                     |                                                     |  |  |  |  |
| <b>&amp;</b> Data Pengguna                                | Ŀ<br><b>No</b>          | 1î<br>No Peminjaman         | 1î<br><b>ID Anggota</b> | 1î<br>Nama          | lî.<br>Peminjaman | 11<br>Pengembalian | 11<br><b>Status</b> | Jî<br>Aksi                                          |  |  |  |  |
| <b>Data</b><br>$\left\langle \right\rangle$               |                         | <b>PJ005</b>                | AG0021                  | Yunita Fitriza      | 2022-01-24        | 2022-01-27         | Dipinjam            | ٠<br><b>EXembalikan</b><br>$\bullet$                |  |  |  |  |
| $\rightleftarrows$ Transaksi<br>$\checkmark$              | $\overline{2}$          | PJ004                       | AG0023                  | Aca Adistia         | 2022-01-24        | 2022-01-27         | Dipinjam            | $\bullet$<br>٠<br>Rembalikan                        |  |  |  |  |
| 2. Peminjaman<br>* Pengembalian                           | $\overline{\mathbf{3}}$ | PJ003                       | AG0022                  | Abi Manyu Supragita | 2022-01-24        | 2022-01-27         | Dipinjam            | $\bullet$<br>۰<br><b>E</b> Kembalikan               |  |  |  |  |
| o Cetak Laporan Data anggota<br>o Cetak Laporan Data Buku | 4                       | PJ002                       | AG003                   | Daryahti            | 2022-01-24        | 2022-01-27         | Dipinjam            | ٠<br>$\bullet$<br><b>EXembalikan</b>                |  |  |  |  |
| o Cetak Laporan Data transaksi                            | 5                       | PJ001                       | AG002                   | Ana Yuhana          | 2022-01-24        | 2022-01-27         | Dipinjam            | $\bullet$<br>$\bullet$<br>Rembalikan                |  |  |  |  |
|                                                           |                         | Showing 1 to 5 of 5 entries |                         |                     |                   |                    |                     | Previous<br>Next<br>1                               |  |  |  |  |
|                                                           |                         |                             |                         |                     |                   |                    |                     |                                                     |  |  |  |  |

**Gambar 5.6 Halaman Transaksi Peminjaman**

7. Implementasi Halaman Transaksi Pengembalian

Halaman transaksi pengembalian digunakan admin untuk menambah dan menghapus transaksi pengembalian buku.

| <b>WELCOME</b>                                              | Ξ              |                                                                                  |                         |                     |                  |                    |                     | Welcome, & Admin   (Petugas) |                              | Logout  |  |
|-------------------------------------------------------------|----------------|----------------------------------------------------------------------------------|-------------------------|---------------------|------------------|--------------------|---------------------|------------------------------|------------------------------|---------|--|
| Admin<br>Petugas<br><b>O</b> Online                         |                | C Data Pengembalian Buku<br><b>@</b> Dashboard > <b>B</b> Data Pengembalian Buku |                         |                     |                  |                    |                     |                              |                              |         |  |
| <b>MAIN NAVIGATION</b>                                      | Show<br>10     | $\vee$ entries<br>Search:                                                        |                         |                     |                  |                    |                     |                              |                              |         |  |
| <b>@</b> Dashboard                                          | li<br>No       | lî.<br><b>No Peminjaman</b>                                                      | 11<br><b>ID Anggota</b> | 11<br><b>Nama</b>   | 1î<br>Peminjaman | Jî<br>Pengembalian | 1î<br><b>Status</b> | Kembali                      | Jî<br>Aksi                   | $\perp$ |  |
| <b>&amp;</b> Data Pengguna                                  | $\mathbf{1}$   | <b>PJ005</b>                                                                     | AG0021                  | Yunita Fitriza      | 2022-01-24       | 2022-01-27         | Di Kembalikan       | 2022-01-24                   | $\bullet$ $\bullet$          |         |  |
| <b>Data</b><br>k                                            | $\overline{2}$ | PJ004                                                                            | AG0023                  | Aca Adistia         | 2022-01-24       | 2022-01-27         | Di Kembalikan       | 2022-01-24                   | $\bullet$ $\bullet$          |         |  |
| $\rightleftarrows$ Transaksi<br>$\checkmark$                | 3              | PJ003                                                                            | AG0022                  | Abi Manyu Supragita | 2022-01-24       | 2022-01-27         | Di Kembalikan       | 2022-01-24                   | $\bullet$<br>$\bullet$       |         |  |
| <b>1</b> Peminjaman                                         | 4              | PJ002                                                                            | AG003                   | Darvahti            | 2022-01-24       | 2022-01-27         | Di Kembalikan       | 2022-01-24                   | $\bullet$<br>$\pmb{\hat{u}}$ |         |  |
| Pengembalian<br>o Cetak Laporan Data anggota                | 5              | PJ001                                                                            | AG002                   | Ana Yuhana          | 2022-01-24       | 2022-01-27         | Di Kembalikan       | 2022-01-24                   | $\bullet$<br>$\bullet$       |         |  |
| o Cetak Laporan Data Buku<br>o Cetak Laporan Data transaksi |                | Showing 1 to 5 of 5 entries                                                      |                         |                     |                  |                    |                     |                              | Previous<br>$\mathbf{1}$     | Next    |  |
|                                                             |                |                                                                                  |                         |                     |                  |                    |                     |                              |                              |         |  |

**Gambar 5.7 Halaman Transaksi Pengembalian**

8. Implementasi Halaman Mencetak Laporan Data Anggota

Halaman laporan data anggota ini berisikan data anggota yang telah diinputkan sebelumnya.

| ▤     | anggota.php               |                |               |                      |                      | $1 / 1$   - 100% +   $\Box$ $\Diamond$ |                |                           | 土。 | $\ddot{\bullet}$ |  |
|-------|---------------------------|----------------|---------------|----------------------|----------------------|----------------------------------------|----------------|---------------------------|----|------------------|--|
|       | Data Anggota Perpustakaan |                |               |                      |                      |                                        |                |                           |    |                  |  |
|       |                           | No             | id anggota    | <b>Nama</b>          | <b>Tempat Lahir</b>  | <b>Tanggal Lahir</b>                   | <b>Telepon</b> | <b>Alamat</b>             |    |                  |  |
|       |                           |                | <b>AG001</b>  | Admin                | Jambi                | 2022-01-13                             | 0898047435     | Perum. Alamanda           |    |                  |  |
|       |                           | $\overline{2}$ | <b>AG002</b>  | Ana Yuhana           | Petaling             | 1993-08-06                             | 08             | Jln. M. Kukuh No. 34      |    |                  |  |
| Tools |                           | 3              | <b>AG003</b>  | Darvahti             | Jambi                | 1992-01-10                             | 083124698764   | Jln. Pangeran Hidavat     |    |                  |  |
|       |                           | 4              | <b>AG004</b>  | Dewi Erawati Turnip  | <b>Lubuk Basung</b>  | 1984-03-02                             | 082310970567   | Jln. Ir. H. Juanda        |    |                  |  |
|       |                           | 5              | <b>AG005</b>  | Dwi Niarti           | Jambi                | 1982-01-20                             | 085268200130   | Jln. Marsda Surva Darma   |    |                  |  |
|       |                           | 6              | <b>AG006</b>  | <b>Epon Malasari</b> | Jambi                | 1966-09-09                             | 083124698809   | Jln. Marsda Surva Darma   |    |                  |  |
|       |                           | 7              | <b>AG007</b>  | Etmawati             | Muaro Labuh          | 1964-03-15                             | 083124698765   | Jln. Raden Wijaya         |    |                  |  |
|       |                           | я              | <b>AG008</b>  | Febriadi S           | Jambi                | 1993-02-08                             | 082243869244   | Jln. Marsda Surya Darma   |    |                  |  |
|       |                           | $\mathbf Q$    | <b>AG009</b>  | Fitri Maryani        | Jambi                | 1995-03-20                             | 083165308383   | Jln. Tp Sriwijaya         |    |                  |  |
|       |                           | 10             | AG0010        | Hasan                | <b>Suka Maju</b>     | 1987-06-29                             | 085367369090   | Jln. KI. H. Saman Hudi    |    |                  |  |
|       |                           | $_{11}$        | AG0011        | Ita Jamilah          | Jambi                | 1965-11-20                             | 083124698816   | Jln. Baru Inhutoni No. 70 |    |                  |  |
|       |                           | 12             | AG0012        | Melia Fitri          | Jambi                | 1988-06-05                             | 082374659390   | Jln. Sawi                 |    |                  |  |
|       |                           | 13             | AG0013        | Nazori               | <b>Sungai Dingin</b> | 1995-11-18                             | 08             | Jln. Syailendra           |    |                  |  |
|       |                           | 14             | AG0014        | Ngadimun             | Jambi                | $1962 - 11 - 10$                       | 083124698759   | <b>Jln. SMP 21</b>        |    |                  |  |
|       |                           | 15             | AG0015        | <b>Refny Edmy</b>    | Jambi                | 1995-09-18                             | 081278278754   | Pondok Meja               |    |                  |  |
|       |                           | 16             | AG0016        | Salmi                | <b>Nipah Panjang</b> | 1964-11-22                             | 083124698817   | Jln. Marsda Surya Darma   |    |                  |  |
|       |                           | 17             | AG0017        | Saprudin             | Tembilahan           | 1973-10-30                             | 083124698760   | Jln.Jambi - Palembang     |    |                  |  |
|       |                           | 18             | <b>AG0018</b> | Suprivatiningsih     | Magelang             | 1970-09-15                             | 083124698761   | Jln. Pangeran Hidayat     |    |                  |  |
|       |                           | 19             | AG0019        | Triyani              | Jambi                | 1985-03-10                             | 082262361372   | Jln. Marsda Surva Dharma  |    |                  |  |
|       |                           | 20             | AG0020        | Yenni                | Jambi                | 1987-04-18                             | 083124698763   | Jln. Sumberejo No. 50     |    |                  |  |

**Gambar 5.8 Halaman Mencetak Laporan Data Anggota**

9. Implementasi Halaman Mencetak Laporan Data Buku

Halaman laporan data buku ini berisikan data buku yang telah diinputkan sebelumnya.

| ≡     | index.php |                | $1/1$ $-$ 100% $+$ $\Box$ $\Diamond$ |      |                                 |                          |                            |              |                 |  | $\ddot{\sigma}$ |  |
|-------|-----------|----------------|--------------------------------------|------|---------------------------------|--------------------------|----------------------------|--------------|-----------------|--|-----------------|--|
|       |           |                | Data Buku Perpustakaan               |      |                                 |                          |                            |              |                 |  |                 |  |
|       |           | <b>No</b>      | <b>ID Buku No Induk</b>              |      | Judul                           | <b>Penerbit</b>          | Pengarang                  | <b>Tahun</b> | Asal / halaman  |  |                 |  |
|       |           |                | <b>BK001</b>                         | 1273 | Jenis-jenis napza dan bahayanya | PT Bengawan ilmu         | H. Achmad Kabain           | 2007         | DAK / 74        |  |                 |  |
| Tools |           | $\overline{2}$ | <b>BK002</b>                         | 1275 | Sejarah candu                   | PT Bengawan ilmu         | <b>Sartono</b>             | 2007         | DAK / 76        |  |                 |  |
|       |           | 3              | <b>BK003</b>                         | 1277 | Ada apa dengan narkoba          | PT Bengawan ilmu         | <b>Winarto S.S.</b>        | 2007         | DAK / 90        |  |                 |  |
|       |           | 4              | <b>BK004</b>                         | 1279 | Bahaya penyalahgunaan narkoba   | PT Bengawan ilmu         | <b>Abdul Majid</b>         | 2007         | DAK / 74        |  |                 |  |
|       |           | 5              | <b>BK005</b>                         | 1281 | Apa itu narkotika dan napza     | PT Bengawan ilmu         | <b>Ummu Alifa</b>          | 2007         | DAK / 57        |  |                 |  |
|       |           | 6              | <b>BK006</b>                         | 1283 | Waspada narkoba                 | PT Bengawan ilmu         | Puta Laksana               | 2007         | DAK / 73        |  |                 |  |
|       |           |                | <b>BK007</b>                         | 1287 | Indahnya nusantara              | CV Sinar cemerlang abadi | <b>Avericho Mountaines</b> | 2007         | DAK / 44        |  |                 |  |
|       |           | R              | <b>BK008</b>                         | 1289 | Bertanam di lahan sempit        | CV Ghyyas putra          | Drs. Sawakir               | 2007         | DAK / 58        |  |                 |  |
|       |           | $\mathbf Q$    | <b>BK009</b>                         | 1290 | Perawatan daun anthurium        | CV Sinar cemerlang abadi | S. Wulandari               | 2007         | DAK / 74        |  |                 |  |
|       |           | 10             | <b>BK0010</b>                        | 1291 | Bonsai mini yang cantik         | CV Sinar cemerlang abadi | Susi Dvah Fatmawati        | 2007         | DAK / 58        |  |                 |  |
|       |           | 11             | <b>BK0011</b>                        | 1292 | Budi daya dan pasca panen mawa  | CV Sinar cemerlang abadi | D. Santi                   | 2007         | DAK / 58        |  |                 |  |
|       |           | 12             | <b>BK0012</b>                        | 1293 | Budi daya aglonema              | CV Ghyyas putra          | Ika Kuniawati              | 2007         | <b>DAK / 74</b> |  |                 |  |
|       |           | 13             | <b>BK0013</b>                        | 1294 | Bercocok tanam cabai            | CV Sinar cemerlang abadi | Husna Amin                 | 2007         | DAK / 105       |  |                 |  |
|       |           | 14             | <b>BK0014</b>                        | 1295 | Budi daya salak pondah          | Aneka ilmu               | Harsoyo Purnomo            | 2007         | DAK / 74        |  |                 |  |
|       |           | 15             | <b>BK0015</b>                        | 1296 | <b>Belimbing manis</b>          | Aneka ilmu               | <b>Rahmat Rukmana</b>      | 2007         | <b>DAK / 82</b> |  |                 |  |
|       |           | 16             | <b>BK0016</b>                        | 1297 | Membuat minuman menyehatkan     | CV Sinar cemerlang abadi | Maria Putri                | 2007         | <b>DAK / 58</b> |  |                 |  |
|       |           | 17             | <b>BK0017</b>                        | 1298 | Aneka produk olahan palawita    | Aneka ilmu               | <b>Bambang Cahyono</b>     | 2007         | DAK / 89        |  |                 |  |
|       |           | 18             | <b>BK0018</b>                        | 1299 | Tanaman bumbu, pewarna nabati   | Pt pabelan               | Setijo Pitojo, Zumiati     | 2007         | DAK / 154       |  |                 |  |
|       |           | 19             | <b>BK0019</b>                        | 1300 | Budi daya udang                 | Aneka ilmu               | Soeparno                   | 2007         | DAK / 62        |  |                 |  |
|       |           | 20             | <b>BK0020</b>                        | 1301 | Pemeliharaan kerapu sunu        | Aneka ilmu               | M. Ghufran, Kordi K        | 2007         | DAK / 133       |  |                 |  |

**Gambar 5.9 Halaman Mencetak Laporan Data Buku**

10. Implementasi Halaman Mencetak Laporan Transaksi

Halaman laporan transaksi buku ini berisikan data transaksi peminjaman dan pengembalian yang telah diinputkan sebelumnya.

| E             | transaksi.php |                | $1/1$   - 100% +   E $\phi$ |                |                                               |                       |                      |               |  |  | 土 | ē | - 1 |
|---------------|---------------|----------------|-----------------------------|----------------|-----------------------------------------------|-----------------------|----------------------|---------------|--|--|---|---|-----|
|               |               |                |                             |                | Data Transaksi Peminjaman & Pengembalian Buku |                       |                      |               |  |  |   |   |     |
|               |               | No             | <b>ID</b> Anggota           | <b>ID Buku</b> | Lama Pinjam (perhari)                         | <b>Tanggal Pinjam</b> | <b>Tanggal Balik</b> | <b>Status</b> |  |  |   |   |     |
|               |               |                | AG002                       | <b>BK0024</b>  | 3                                             | 2022-01-24            | 2022-01-27           | Di Kembalikan |  |  |   |   |     |
|               |               | $\overline{2}$ | AG003                       | <b>BK0023</b>  | $\overline{\mathbf{3}}$                       | 2022-01-24            | 2022-01-27           | Di Kembalikan |  |  |   |   |     |
| Tools         |               | 3              | AG0022                      | <b>BK0022</b>  | $\overline{3}$                                | 2022-01-24            | 2022-01-27           | Di Kembalikan |  |  |   |   |     |
| $\rightarrow$ |               | $\overline{4}$ | AG0023                      | <b>BK0021</b>  | $\overline{\mathbf{3}}$                       | 2022-01-24            | 2022-01-27           | Di Kembalikan |  |  |   |   |     |
|               |               | 5              | AG0021                      | <b>BK0020</b>  | $\overline{3}$                                | 2022-01-24            | 2022-01-27           | Di Kembalikan |  |  |   |   |     |
|               |               |                |                             |                |                                               |                       |                      |               |  |  |   |   |     |

**Gambar 5.10 Halaman Mencetak Laporan Transaksi**

## **5.1.2 Implementasi Rancangan Input (Masukkan)**

Adapun hasil implementasi rancangan *input* pada aplikasi perpustakaan pada SDN 216 Kota Jambi yang dijabarkan sebagai berikut.

1. Implementasi Halaman Login

Halaman login merupakan halaman yang terdapat kolom-kolom username dan *password* yang harus diisi jika ingin masuk ke halaman beranda utama.

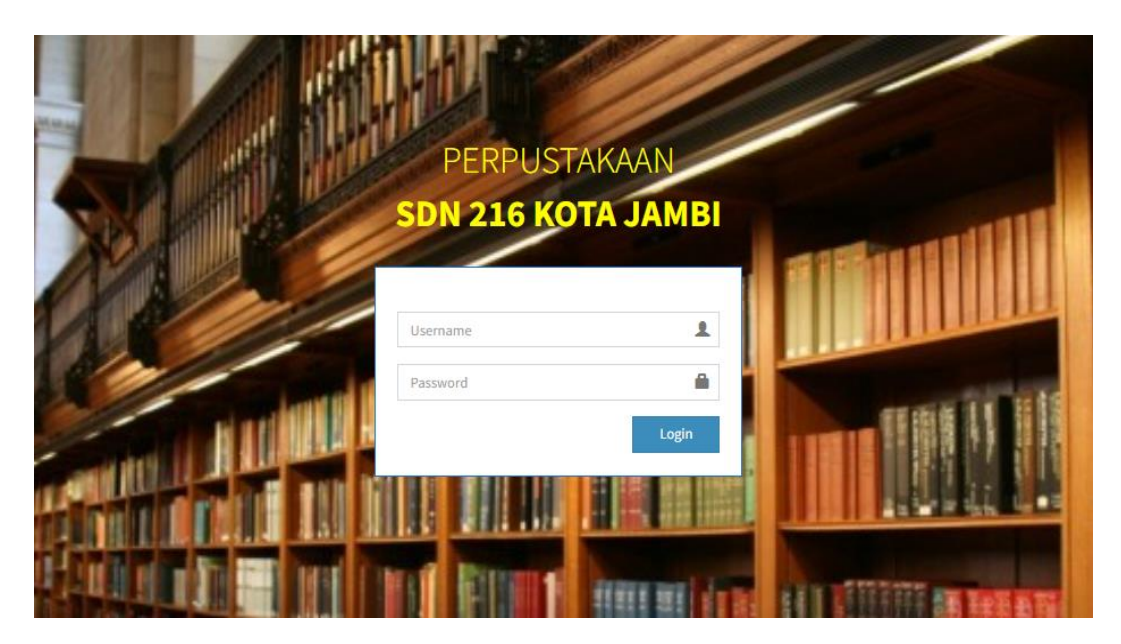

**Gambar 5.11 Halaman Login**

2. Implementasi Halaman Data Pengguna

Halaman data pengguna digunakan oleh admin untuk menginputkan data pengguna.

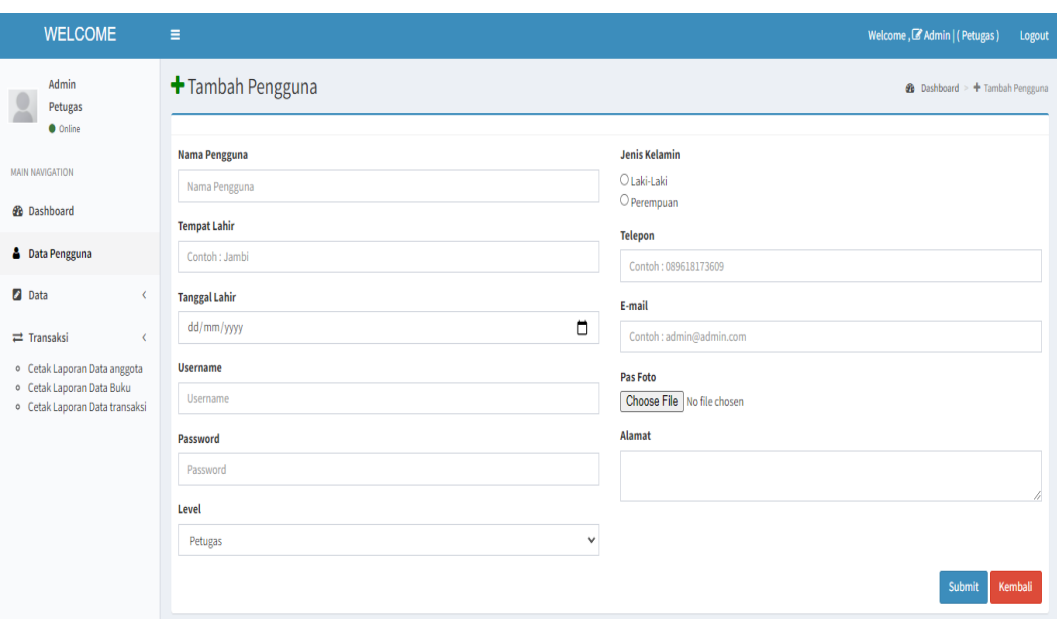

**Gambar 5.12 Halaman Data Pengguna**

3. Implementasi Halaman Data Buku

Halaman data buku digunakan oleh admin untuk menginputkan data buku.

| <b>WELCOME</b>                                                             | Ξ                                           | Welcome, & Admin   (Petugas)<br>Logout                                                  |
|----------------------------------------------------------------------------|---------------------------------------------|-----------------------------------------------------------------------------------------|
| Admin<br>Petugas<br><b>O</b> Online                                        | $+$ Tambah Buku                             | <b>&amp;</b> Dashboard > + Tambah Buku                                                  |
|                                                                            | <b>Kategori</b>                             | Asal / Halaman                                                                          |
| <b>MAIN NAVIGATION</b>                                                     | -- Pilih Kategori --<br>$\mathbf{v}$        |                                                                                         |
| <b>@</b> Dashboard                                                         | Rak / Lokasi                                | Lampiran Buku (pdf) * opsional                                                          |
| <b>&amp;</b> Data Pengguna                                                 | -- Pilih Rak / Lokasi --<br>$\mathbf{v}$    | Choose File No file chosen                                                              |
| <b>D</b> Data<br>$\checkmark$                                              | <b>Nomor Induk</b>                          | Keterangan Lainnya                                                                      |
| <b>D</b> Data Buku                                                         | Nomor Induk                                 | 75<br>A + E E E+<br>X <sub>2</sub><br>в<br>$\mathbf{U}$ $\mathbf{B}$<br>Source Sans Pro |
| <b>Xategori</b>                                                            | <b>Judul Buku</b>                           | ⊞,                                                                                      |
| $\equiv$ Rak                                                               | Contoh : Cara Cepat Belajar Pemrograman Web |                                                                                         |
| $\rightleftarrows$ Transaksi<br>$\epsilon$<br>o Cetak Laporan Data anggota | <b>Nama Pengarang</b>                       |                                                                                         |
| o Cetak Laporan Data Buku<br>o Cetak Laporan Data transaksi                | Nama Pengarang                              |                                                                                         |
|                                                                            | <b>Penerbit</b>                             |                                                                                         |
|                                                                            | Nama Penerbit                               | $=$                                                                                     |
|                                                                            | <b>Tahun Buku</b>                           |                                                                                         |
|                                                                            | Tahun Buku: 2019                            |                                                                                         |
|                                                                            |                                             | Submit<br>Kembali                                                                       |

**Gambar 5.13 Halaman Data Buku**

# 4. Implementasi Halaman Kategori

Halaman kategori digunakan oleh admin untuk menginputkan kategori buku.

| <b>WELCOME</b>                                                             | Ξ                  |                                              |            | Welcome, & Admin   (Petugas)<br>Logout |  |  |
|----------------------------------------------------------------------------|--------------------|----------------------------------------------|------------|----------------------------------------|--|--|
| Admin<br>Petugas                                                           | C Data Kategori    | <b>2</b> Dashboard > <b>El</b> Data Kategori |            |                                        |  |  |
| <b>O</b> Online<br><b>MAIN NAVIGATION</b>                                  | Tambah Kategori    | Show 10<br>$\times$ entries                  | Search:    |                                        |  |  |
| <b>8</b> Dashboard                                                         | Nama Kategori      | No                                           | ↓ Kategori | Jî.<br><b>Jî</b><br>Aksi               |  |  |
| <b>&amp;</b> Data Pengguna                                                 | Contoh: Matematika | $\mathbf{1}$                                 | Seni       | $\mathbf{a}$                           |  |  |
| <b>D</b> ata<br>$\checkmark$                                               | + Tambah Kategori  | $\overline{2}$                               | <b>IPS</b> | $\alpha$<br>∎                          |  |  |
| <b>D</b> Data Buku<br><b>Xategori</b>                                      |                    | $\overline{\mathbf{3}}$                      | <b>IPA</b> | $\alpha$<br>$\bullet$                  |  |  |
| $\equiv$ Rak                                                               |                    | 4                                            | Matematika | $\mathbf{B}$                           |  |  |
| $\rightleftarrows$ Transaksi<br>$\epsilon$<br>o Cetak Laporan Data anggota |                    | 5                                            | Bahasa     | $\mathbf G$<br>û                       |  |  |
| o Cetak Laporan Data Buku<br>o Cetak Laporan Data transaksi                |                    | Showing 1 to 5 of 5 entries                  |            | Previous<br>$1\,$<br>Next              |  |  |
|                                                                            |                    |                                              |            |                                        |  |  |

**Gambar 5.14 Halaman Kategori**

5. Implementasi Halaman Rak

Halaman rak digunakan oleh admin untuk menginputkan rak buku.

| <b>WELCOME</b>                                                                                                    | Ξ                  |                              |                 | Welcome, & Admin   (Petugas)<br>Logout      |  |  |
|----------------------------------------------------------------------------------------------------|--------------------|------------------------------|-----------------|---------------------------------------------|--|--|
| Admin<br>Petugas                                                                                                    | C Data Rak Buku    |                              |                 | <b>2</b> Dashboard > <b>E</b> Data Rak Buku |  |  |
| <b>O</b> Online<br><b>MAIN NAVIGATION</b>                                                                                        | <b>Tambah Rak</b>  | $\vee$ entries<br>Show<br>10 | Search:         |                                             |  |  |
| <b>8</b> Dashboard                                                                                                    | Nama Rak / Lokasi  | li.<br><b>No</b>             | <b>Rak Buku</b> | Iî.<br>Jî<br>Aksi                           |  |  |
| <b>&amp;</b> Data Pengguna                                                                                                    | Contoh: Rak Buku 1 | 1                            | Rak Buku 4      | $\alpha$ and $\alpha$                       |  |  |
| <b>D</b> ata<br>$\checkmark$                                                                                                    | +Tambah Rak        | $\overline{2}$               | Rak Buku 3      | $\mathbf{a}$<br>û                           |  |  |
| <b>D</b> Data Buku<br><b>Xategori</b>                                                                                            |                    | $\overline{3}$               | Rak Buku 2      | $\frac{a}{a}$                               |  |  |
| $\equiv$ Rak                                                                                                    |                    | 4                            | Rak Buku 1      | $\mathbf{a}$<br>û                           |  |  |
| $\rightleftarrows$ Transaksi<br>ć<br>o Cetak Laporan Data anggota<br>o Cetak Laporan Data Buku<br>o Cetak Laporan Data transaksi |                    | Showing 1 to 4 of 4 entries  |                 | Next<br>Previous<br>$1\,$                   |  |  |

**Gambar 5.15 Halaman Rak**

6. Implementasi Halaman Transaksi Peminjaman

Halaman transaksi peminjaman digunakan oleh admin untuk menginputkan data peminjaman buku.

| <b>WELCOME</b>                                                                              | Ξ                          |                                               |                 |   |                       | Welcome, C Admin   (Petugas)<br>Logout |
|---------------------------------------------------------------------------------------------|----------------------------|-----------------------------------------------|-----------------|---|-----------------------|----------------------------------------|
| Admin<br>Petugas<br><b>O</b> Online                                                         | + Tambah Peminjaman Buku   | <b>8</b> Dashboard > + Tambah Peminjaman Buku |                 |   |                       |                                        |
| <b>MAIN NAVIGATION</b>                                                                      | Data Transaksi Peminjaman  |                                               | Peminjaman Buku |   |                       |                                        |
| <b>2</b> Dashboard                                                                          | No Peminjaman<br>÷         | PJ006                                         | Kode Buku       | ÷ | Contoh ID Buku: BK001 | $\alpha$                               |
| <b>&amp;</b> Data Pengguna                                                                  | <b>Tgl Peminjaman</b><br>÷ | $\Box$<br>24/01/2022                          | Data Buku       | ÷ | * Belum Ada Hasil     |                                        |
| <b>2</b> Data<br>$\left\langle \right\rangle$                                               | <b>ID Anggota</b><br>÷     | $\alpha$<br>Contoh ID Anggota: AG001          |                 |   |                       |                                        |
| $\rightleftarrows$ Transaksi<br>$\checkmark$                                                | Biodata                    | : * Belum Ada Hasil                           |                 |   |                       |                                        |
| <b>1</b> Peminjaman                                                                         | Lama Peminjaman<br>÷       |                                               |                 |   |                       |                                        |
| <b>あ</b> Pengembalian                                                                       |                            | Lama Pinjam Contoh: 2 Hari (2)                |                 |   |                       |                                        |
| · Cetak Laporan Data anggota<br>o Cetak Laporan Data Buku<br>o Cetak Laporan Data transaksi |                            |                                               |                 |   |                       | Submit<br>Kembali                      |
|                                                                                             |                            |                                               |                 |   |                       |                                        |

**Gambar 5.16 Halaman Transasksi Peminjaman**

7. Implementasi Halaman Transaksi Pengembalian

Halaman transaksi pengembalian digunakan oleh admin untuk menginputkan data pengembalian buku.

| <b>WELCOME</b>                                            | $=$                        |                |                             |                              | Welcome, @'Admin   (Petugas) | Logout                            |
|-----------------------------------------------------------|----------------------------|----------------|-----------------------------|------------------------------|------------------------------|-----------------------------------|
| Admin                                                     | Pengembalian Buku          |                |                             |                              | $\times$                     | Dashboard > ® Kembali Piniam Buku |
| Petugas<br><b>O</b> Online                                | Data Peminjaman Buku       |                |                             |                              |                              |                                   |
| <b>MAIN NAVIGATION</b>                                    | No Peminjaman              | ÷              | PJ002                       |                              |                              |                                   |
| <b>Ob</b> Dashboard                                       | Tgl Peminjaman             | ÷.             | 2022-01-24                  |                              |                              |                                   |
|                                                           | Tgl pengembalian           | ÷              | 2022-01-27                  |                              |                              |                                   |
| <b>&amp;</b> Data Pengguna                                | ID Anggota                 | $\mathbb{Z}^+$ | AG003 (Daryahti)            |                              |                              |                                   |
| <b>Data</b><br>$\epsilon$                                 | Lama Peminjaman            | ÷.             | 3 Hari                      |                              |                              |                                   |
| $\rightleftarrows$ Transaksi<br>$\ddot{\phantom{1}}$      | Tanggal Pengembalian       | ÷.             | 2022-01-24 (Sekarang)       |                              |                              | Tahun                             |
| 2 Peminjaman                                              | Terlewat Masa Pengembalian | ÷.             | 0 Hari                      |                              | nu i                         | 2007                              |
| <b>&amp;</b> Pengembalian<br>· Cetak Laporan Data anggota | Detail Buku                | ÷              | 1. BK0023 (Budi daya sukun) |                              |                              |                                   |
| o Cetak Laporan Data Buku                                 |                            |                |                             |                              |                              |                                   |
| · Cetak Laporan Data transaksi                            |                            |                |                             | Proses Pengembalian<br>Close |                              |                                   |
|                                                           | Lama Peminjaman : 3 Hari   |                |                             |                              |                              |                                   |
|                                                           |                            |                |                             |                              | <b>D</b> Kembalikan          | Kembali                           |

**Gambar 5.17 Halaman Transasksi Pengembalian**

## **5.2 PENGUJIAN SISTEM**

Pengujian terhadap sistem pengolah data yang telah dibuat dilakukan untuk melihat apakah sistem tersebut telah berjalan sesuai dengan yang diinginkan. Skenario pada program ini terdapat beberapa tabel yang digunakan untuk mendukung terciptanya sistem ini.

1. Pengujian Login

Pengujian login digunakan untuk memastikan bahwa form login telah dapat digunakan dengan baik dan sesuai dengan fungsinya.

| N <sub>0</sub> | <b>Deskripsi</b> | <b>Prosedur</b> | <b>Masukan</b>                | <b>Keluaran</b> | <b>Hasil</b>  | Kesimpulan |
|----------------|------------------|-----------------|-------------------------------|-----------------|---------------|------------|
| 1              | Pengujian        | Masukkan        | <i>Username</i>               | Menampil        | Aktor         | Baik       |
|                | Login            | username        | dan                           | kan             | berhasil      |            |
|                | (berhasil)       | dan             | password                      | halaman         | menam         |            |
|                |                  | password        | yang                          | beranda         | pilkan        |            |
|                |                  | Klik            | sesuai                        | utama           | halama        |            |
|                |                  | tombol          | dengan                        |                 | n             |            |
|                |                  | login           | database                      |                 | beranda       |            |
|                |                  |                 |                               |                 | utama         |            |
| 2              | Pengujian        | Masukkan        | <i><u><b>Username</b></u></i> | Menampil        | Menam         | Baik       |
|                | Login            | username        | dan                           | akan pesan      | pilakan       |            |
|                | (gagal)          | dan             | password                      | bahwa           | pesan         |            |
|                |                  | password        | yang tidak                    | username        | bahwa         |            |
|                |                  | Klik            | sesuai                        | dan             | userna        |            |
|                |                  | tombol          | dengan                        | password        | <i>me</i> dan |            |
|                |                  | login           | database                      | salah           | passwo        |            |
|                |                  |                 |                               |                 | rd salah      |            |

**Tabel 5.1 Pengujian Login**

#### 2. Pengujian Mengelola Data Pengguna

Pada tahap ini dilakukan pengujian pada form data pengguna oleh admin untuk mengetahui apakah proses mengelola data pengguna dapat berjalan dengan baik.

**No Deskripsi Prosedur Masukan Keluaran Hasil Kesim pulan** 1 Pengujian mengelola data pengguna (berhasil) - Menambah data pengguna - Mengubah data pengguna **Menghapus** data pengguna - Menambah data pengguna lengkap - Mengubah data pengguna lengkap Pilih data yang akan dihapus, klik "hapus" Data berhasil ditambah Data berhasil diubah Data berhasil di hapus Data berhasil di tambah Data berhasil diubah Data berhasil dihapus Baik 2 Pengujian mengelola data pengguna (gagal) **Menambah** data pengguna - Mengubah data pengguna **Menghapus** data pengguna - Menambah data pengguna tidak lengkap - Mengubah data pengguna tidak lengkap Pilih data yang akan dihapus, klik "cancel" **Menampil** kan pesan "Please Fill Out This Field" Data batal diubah Data batal dihapus **Menampil** kan pesan "Please Fill Out This Field" Data batal diubah Data batal dihapus Baik

#### **Tabel 5.2 Pengujian Mengelola Data Pengguna**

#### 3. Pengujian Mengelola Data Buku

Pada tahap ini dilakukan pengujian pada form data buku oleh admin untuk mengetahui apakah proses mengelola data buku dapat berjalan dengan baik.

| N <sub>0</sub> | <b>Deskripsi</b> | Prosedur  | <b>Masukan</b>  | <b>Keluaran</b> | <b>Hasil</b> | <b>Kesim</b> |
|----------------|------------------|-----------|-----------------|-----------------|--------------|--------------|
|                |                  |           |                 |                 |              | pulan        |
| $\mathbf{1}$   | Pengujian        | Menambah  | - Menambah      | - Data          | - Data       | Baik         |
|                | mengelola        | data buku | buku<br>data    | berhasil        | berhasil     |              |
|                | data buku        | Mengubah  | lengkap         | ditambah        | ditambah     |              |
|                | (berhasil)       | data buku | - Mengubah      | - Data          | - Data       |              |
|                |                  | Menghapus | data buku       | berhasil        | berhasil     |              |
|                |                  | data buku | lengkap         | diubah          | diubah       |              |
|                |                  |           | Pilih<br>data   | - Data          | - Data       |              |
|                |                  |           | akan<br>yang    | berhasil di     | berhasil di  |              |
|                |                  |           | dihapus,        | hapus           | hapus        |              |
|                |                  |           | klik            |                 |              |              |
|                |                  |           | "hapus"         |                 |              |              |
| $\overline{2}$ | Pengujian        | Menambah  | Menambah        | - Menampil      | Menampil     | Baik         |
|                | mengelola        | data buku | buku<br>data    | kan pesan       | kan pesan    |              |
|                | data buku        | Mengubah  | tidak           | "Please         | "Please      |              |
|                | (gagal)          | data buku | lengkap         | Fill<br>Out     | Fill<br>Out  |              |
|                |                  | Menghapus | - Mengubah      | This            | This         |              |
|                |                  | data buku | data<br>buku    | Field"          | Field"       |              |
|                |                  |           | tidak           | - Data batal    | - Data batal |              |
|                |                  |           | lengkap         | diubah          | diubah       |              |
|                |                  |           | - Pilih<br>data | - Data batal    | - Data batal |              |
|                |                  |           | akan<br>yang    | dihapus         | dihapus      |              |
|                |                  |           | dihapus,        |                 |              |              |
|                |                  |           | klik            |                 |              |              |
|                |                  |           | "cancel"        |                 |              |              |

**Tabel 5.3 Pengujian Mengelola Data Buku**

## 4. Pengujian Mengelola Data Kategori

Pada tahap ini dilakukan pengujian pada form data kategori oleh admin untuk mengetahui apakah proses mengelola data kategori dapat berjalan dengan baik.

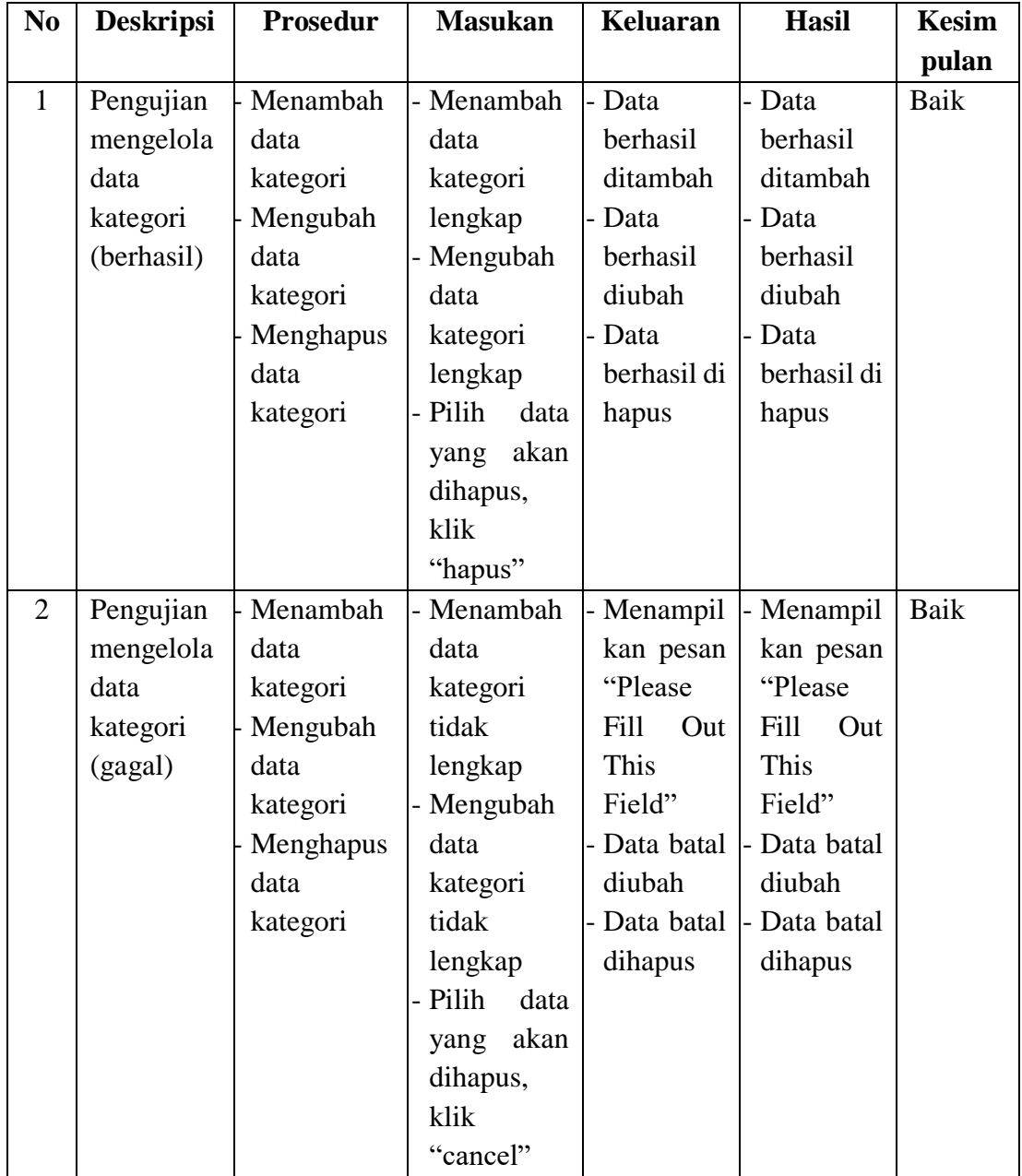

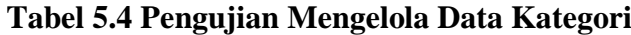

# 5. Pengujian Mengelola Data Rak

Pada tahap ini dilakukan pengujian pada form data rak oleh admin untuk mengetahui apakah proses mengelola data rak dapat berjalan dengan baik.

| N <sub>0</sub> | <b>Deskripsi</b> | <b>Prosedur</b> | <b>Masukan</b>  | <b>Keluaran</b> | <b>Hasil</b> | <b>Kesim</b> |
|----------------|------------------|-----------------|-----------------|-----------------|--------------|--------------|
|                |                  |                 |                 |                 |              | pulan        |
| $\mathbf{1}$   | Pengujian        | Menambah        | - Menambah      | - Data          | - Data       | Baik         |
|                | mengelola        | data rak        | rak<br>data     | berhasil        | berhasil     |              |
|                | data<br>rak      | Mengubah        | lengkap         | ditambah        | ditambah     |              |
|                | (berhasil)       | data rak        | - Mengubah      | - Data          | Data         |              |
|                |                  | Menghapus       | data<br>rak     | berhasil        | berhasil     |              |
|                |                  | data rak        | lengkap         | diubah          | diubah       |              |
|                |                  |                 | - Pilih<br>data | - Data          | Data         |              |
|                |                  |                 | akan<br>yang    | berhasil di     | berhasil di  |              |
|                |                  |                 | dihapus,        | hapus           | hapus        |              |
|                |                  |                 | klik            |                 |              |              |
|                |                  |                 | "hapus"         |                 |              |              |
| $\overline{2}$ | Pengujian        | Menambah        | - Menambah      | - Menampil      | Menampil     | Baik         |
|                | mengelola        | data rak        | data<br>rak     | kan pesan       | kan pesan    |              |
|                | data<br>rak      | Mengubah        | tidak           | "Please         | "Please      |              |
|                | (gagal)          | data rak        | lengkap         | Fill<br>Out     | Fill<br>Out  |              |
|                |                  | Menghapus       | - Mengubah      | This            | This         |              |
|                |                  | data rak        | data<br>rak     | Field"          | Field"       |              |
|                |                  |                 | tidak           | - Data batal    | Data batal   |              |
|                |                  |                 | lengkap         | diubah          | diubah       |              |
|                |                  |                 | - Pilih<br>data | - Data batal    | Data batal   |              |
|                |                  |                 | akan<br>yang    | dihapus         | dihapus      |              |
|                |                  |                 | dihapus,        |                 |              |              |
|                |                  |                 | klik            |                 |              |              |
|                |                  |                 | "cancel"        |                 |              |              |

**Tabel 5.5 Pengujian Mengelola Data Rak**

## 6. Pengujian Mengelola Transaksi Peminjaman

Pada tahap ini dilakukan pengujian pada form transaksi peminjaman oleh admin untuk mengetahui apakah proses mengelola transaksi peminjaman buku dapat berjalan dengan baik.

| N <sub>0</sub> | <b>Deskripsi</b> | <b>Prosedur</b> | <b>Masukan</b>       | <b>Keluaran</b> | <b>Hasil</b> | <b>Kesim</b> |
|----------------|------------------|-----------------|----------------------|-----------------|--------------|--------------|
|                |                  |                 |                      |                 |              | pulan        |
| $\mathbf{1}$   | Pengujian        | Menambah        | - Menambah           | - Data          | Data         | Baik         |
|                | mengelola        | transaksi       | data                 | berhasil        | berhasil     |              |
|                | transaksi        | peminjama       | transaksi            | ditambah        | ditambah     |              |
|                | peminjam         | n               | peminjama            | - Data          | - Data       |              |
|                | an               | Menghapus       | n lengkap            | berhasil di     | berhasil di  |              |
|                | (berhasil)       | transaksi       | - Pilih<br>data      | hapus           | hapus        |              |
|                |                  | peminjama       | akan<br>yang         |                 |              |              |
|                |                  | $\mathbf n$     | dihapus,             |                 |              |              |
|                |                  |                 | klik                 |                 |              |              |
|                |                  |                 | "hapus"              |                 |              |              |
| $\overline{2}$ | Pengujian        | Menambah        | - Menambah           | - Menampil      | - Menampil   | Baik         |
|                | mengelola        | transaksi       | data                 | kan pesan       | kan pesan    |              |
|                | transaksi        | peminjama       | transaksi            | "Please"        | "Please"     |              |
|                | peminjam         | $\mathbf n$     | peminjama            | Fill<br>Out     | Fill<br>Out  |              |
|                | an (gagal)       | Menghapus       | tidak<br>$\mathbf n$ | This            | This         |              |
|                |                  | transaksi       | lengkap              | Field"          | Field"       |              |
|                |                  | peminjama       | - Pilih<br>data      | - Data batal    | - Data batal |              |
|                |                  | $\mathbf n$     | akan<br>yang         | dihapus         | dihapus      |              |
|                |                  |                 | dihapus,             |                 |              |              |
|                |                  |                 | klik                 |                 |              |              |
|                |                  |                 | "cancel"             |                 |              |              |

**Tabel 5.6 Pengujian Mengelola Transaksi Peminjaman**

# 7. Pengujian Mengelola Transaksi Pengembalian

Pada tahap ini dilakukan pengujian pada form transaksi pengembalian oleh admin untuk mengetahui apakah proses mengelola transaksi pengembalian buku dapat berjalan dengan baik.

| N <sub>0</sub> | <b>Deskripsi</b> | <b>Prosedur</b> | <b>Masukan</b>  | Keluaran     | <b>Hasil</b> | <b>Kesim</b> |
|----------------|------------------|-----------------|-----------------|--------------|--------------|--------------|
|                |                  |                 |                 |              |              | pulan        |
| $\mathbf{1}$   | Pengujian        | Menambah        | - Menambah      | - Data       | Data         | Baik         |
|                | mengelola        | transaksi       | data            | berhasil     | berhasil     |              |
|                | transaksi        | pengembali      | transaksi       | ditambah     | ditambah     |              |
|                | pengembal        | an              | pengembali      | - Data       | Data         |              |
|                | ian              | Menghapus       | an lengkap      | berhasil di  | berhasil di  |              |
|                | (berhasil)       | transaksi       | - Pilih<br>data | hapus        | hapus        |              |
|                |                  | pengembali      | akan<br>yang    |              |              |              |
|                |                  | an              | dihapus,        |              |              |              |
|                |                  |                 | klik            |              |              |              |
|                |                  |                 | "hapus"         |              |              |              |
| $\overline{2}$ | Pengujian        | Menambah        | - Menambah      | - Data tidak | - Data tidak | Baik         |
|                | mengelola        | transaksi       | data            | ditemuka     | ditemuka     |              |
|                | transaksi        | pengembali      | transaksi       | $\mathbf n$  | n            |              |
|                | pengembal        | an              | pengembali      | - Data batal | - Data batal |              |
|                | ian (gagal)      | Menghapus       | tidak<br>an     | dihapus      | dihapus      |              |
|                |                  | transaksi       | lengkap         |              |              |              |
|                |                  | pengembali      | - Pilih<br>data |              |              |              |
|                |                  | an              | akan<br>yang    |              |              |              |
|                |                  |                 | dihapus,        |              |              |              |
|                |                  |                 | klik            |              |              |              |
|                |                  |                 | "cancel"        |              |              |              |

**Tabel 5.7 Pengujian Mengelola Pengembalian**

# 8. Pengujian Mencetak Laporan

Pada tahap ini dilakukan pengujian pada form mencetak laporan oleh admin untuk mengetahui apakah proses mencetak laporan dapat berjalan dengan baik.

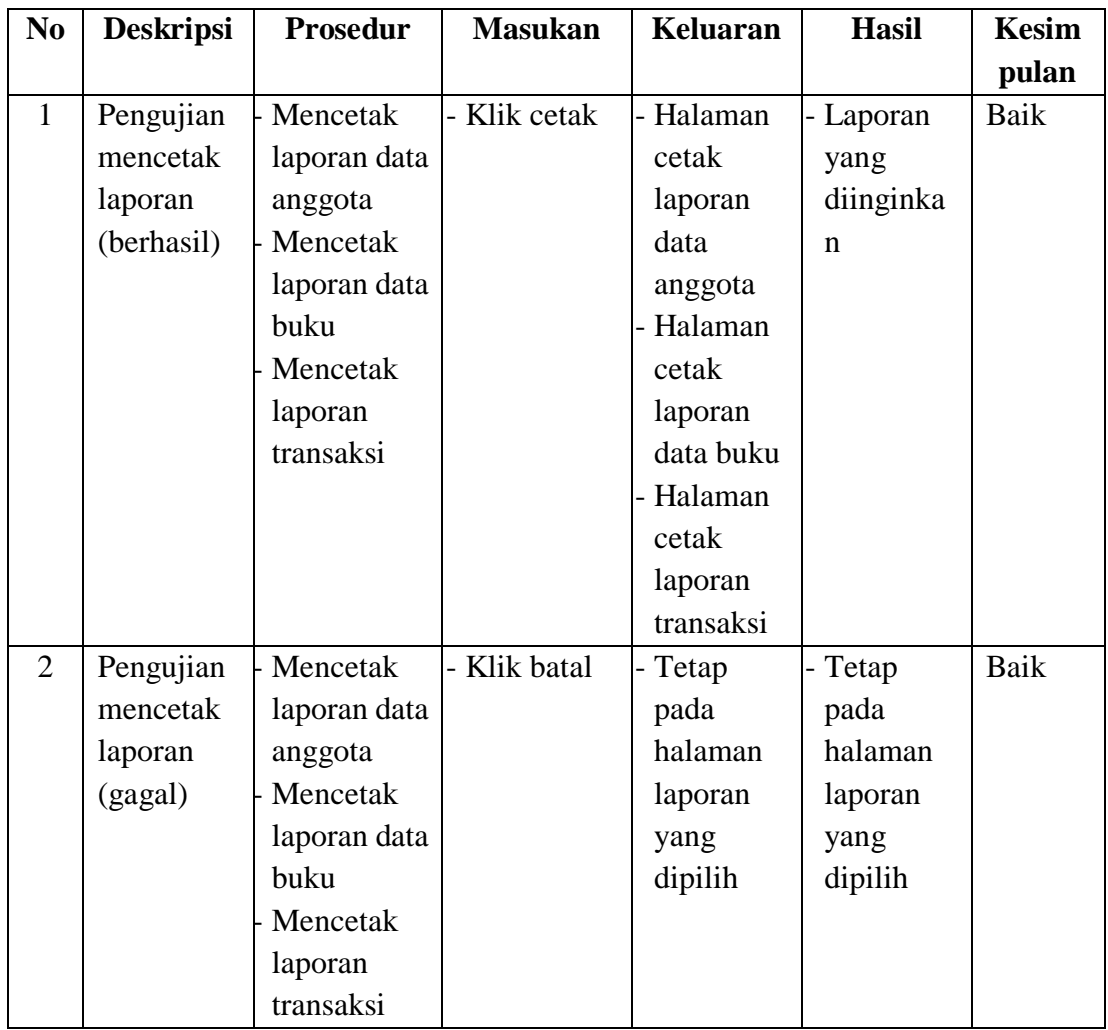

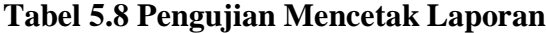

## **5.3 ANALISIS HASIL YANG DICAPAI OLEH SISTEM**

Berdasarkan implementasi dan pengujian yang telah dilakukan terhadap sistem yang dibuat, maka analisis hasil yang dicapai terdapat kelebihan dan kekurangan dalam aplikasi perpustakaan pada SDN 216 Kota jambi yang dibangun. Adapun kelebihan dari sistem yang dibangun adalah :

1. Dapat membantu petugas perpustakaan dalam melakukan transaksi peminjaman maupun pengembalian buku.

- 2. Memudahkan anggota dalam mencari buku yang akan dipinjam dan penyimpanan data secara teratur.
- 3. Mempermudah petugas perpustakaan mencari informasi peminjaman buku yang belum dikembalikan oleh anggota.
- 4. Dengan sistem ini dapat mempermudah petugas perpustakaan dalam menyimpan data peminjaman maupun pengembalian buku.

Adapun kelemahan dari sistem yang dibangun adalah :

- 1. Tampilan sistem harus lebih ditingkatkan lagi, agar menjadi lebih menarik.
- 2. Sistem ini tidak memiliki menu help, sebagai petunjuk untuk pengguna tentang sistem yang dibuat yang dibuat.
- 3. Hanya dapat diterapkan dalam bidang pengolahan data perpustakaan.